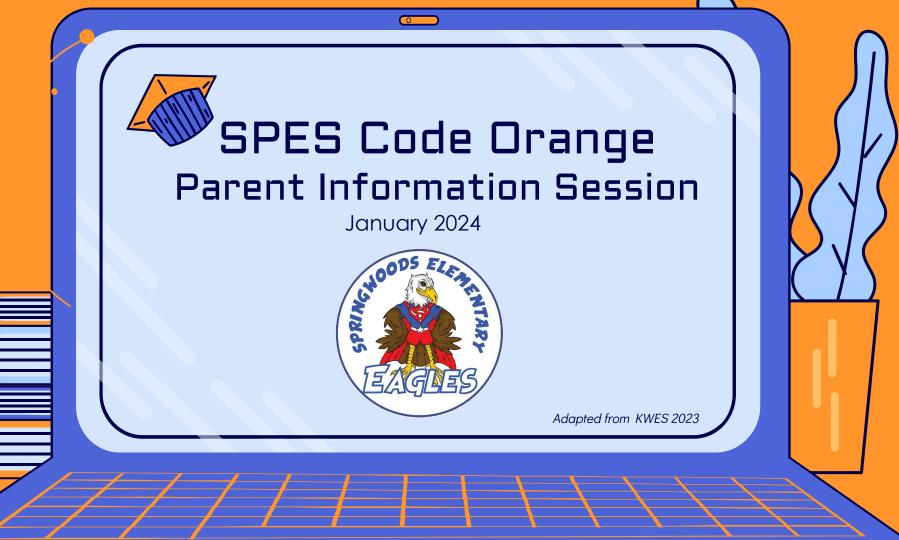

## Why Code Orange?

- During the 2021 legislative session, the Virginia General Assembly passed a bill (House Bill 1790/Senate Bill 1132) allowing up to 10 unscheduled remote learning days (full or partial) to apply to the 180-day or 990-hour instructional time requirement when the closure is due to severe weather and other emergencies.
- Per Virginia Department of Education, if school divisions are able to provide instruction and services to each student on these days, the instructional time can be counted toward the length of the school term and core instruction hour requirements for the school year.
- According to Regulation 404.04-1, "School Closing Due to Hazardous
  Conditions," school and office buildings are closed, and the division operates
  virtually when the Superintendent or the designee determines a Code Orange.
  Synchronous virtual instruction and services are delivered remotely according to
  the schedule aligned to this guidance and posted online by the school.

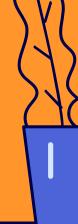

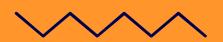

## What Does Code Orange Mean?

When PWCS calls for a Code Orange day due to weather conditions, all students will participate in live virtual learning opportunities.

- The SPES Code Orange learning day for students is from 9 a.m. to 2 p.m.
  - Teachers will share specific class schedules.
- Attendance will be taken and counts towards all PWCS attendance regulations.
  - For students to be marked present, cameras must be on and students must be actively engaged.
- School buildings and office buildings are closed.
- The School Age Child Care (SACC) program will not open.
- All in-person school activities are canceled, including field trips, team practices, club meetings, interscholastic contests, and athletic contests.
- All non-school activities are canceled, including Adult Education, evening school classes, and community use, including recreational programs scheduled in school buildings.

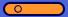

## SPES Code Orange Basics

- Students will bring home devices daily unless parents are able to provide access to Canvas via a personal device at home.
- Specifics for each grade level and teacher will be shared by your student's teacher through regular classroom communication.
- When using a personal device, please know that our SPES staff cannot assist with passwords and/or technical challenges.

| <u>Block</u>        | <u>Time</u> |
|---------------------|-------------|
| Teacher Planning    | 8 - 9 AM    |
| Instructional Block | 9 - 11 AM   |
| Lunch/Recess        | 11 - 12 PM  |
| Instructional Block | 12 - 2 PM   |

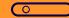

### **Encore Classes**

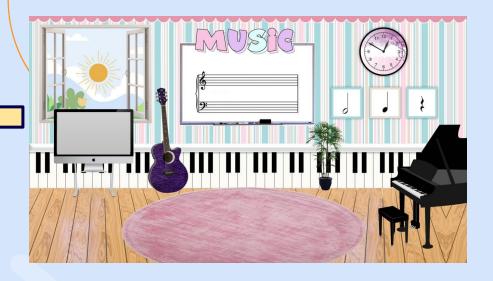

- An abbreviated ENCORE period will be included for each class, specifics will be shared by the classroom teacher.
- Encore Teachers will join the homeroom Zooms, no changing Zooms for students!

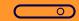

# Special Education and ELL Services

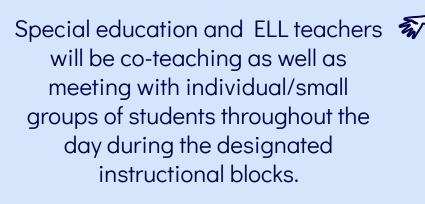

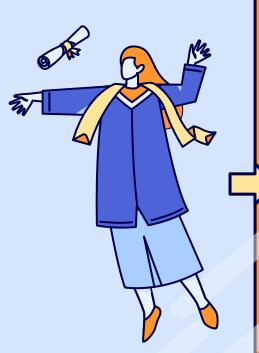

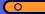

# Log On By Accessing Clever

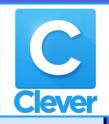

#### If using a PWCS laptop:

- Clever can be access through opening a web browser (Edge or Chrome) and going to the "PWCS Sites" bookmarks folder.
- If prompted for a username/password, student types in their email address and password for logging into their laptop.
- Their email address is their username@pwcs-edu.org

#### If using a PWCS iPad:

- Clever can be accessed via the Clever app.
- Clever badges provided for K-1 students

#### If using a personal device:

- Clever and Canvas can be accessed from the PWCS.edu homepage
- Once at PWCS
   Homepage, type Clever
   into search bar and
   select the first option

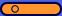

### Canvas

From Clever, students will navigate to Canvas. On Canvas, students are able to see their teacher's homepage/Code Orange Page. They will click here to be one step closer to being on Zoom.

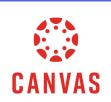

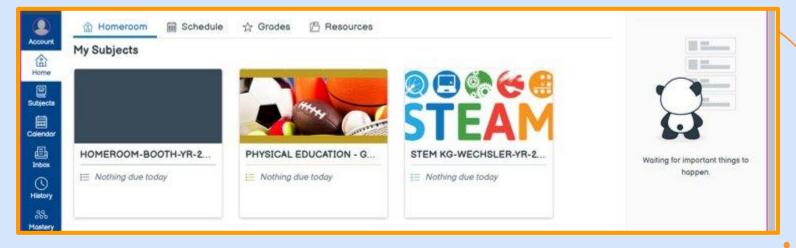

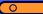

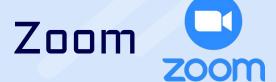

Once in their Canvas course, students can click on the Resources Tab in the middle of the page and then click on "Zoom - New"

Another option is to click on the Code Orange Zoom button.

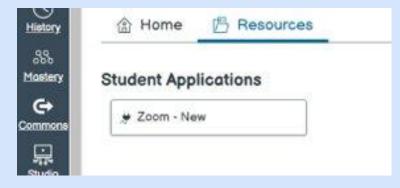

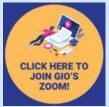

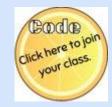

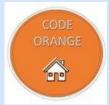

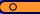

# Zoom zoom

If when you join Zoom this pop up appears, please click the **SSO option** (pictured right): This will automatically sign your student into Zoom on their PWCS device.

If for some reason the SSO option does not work, please use your student's county email and password.

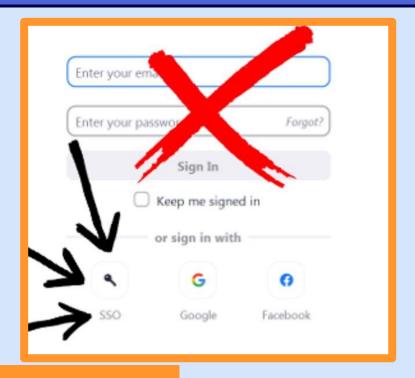

There is now a "Code Orange Resource Page" on the Springwoods website.

This page will provide up to date information about Code Orange pertaining to SPES to include:

- Helpful Websites
- How-To Documents/Videos
- Contact Information
- This Presentation

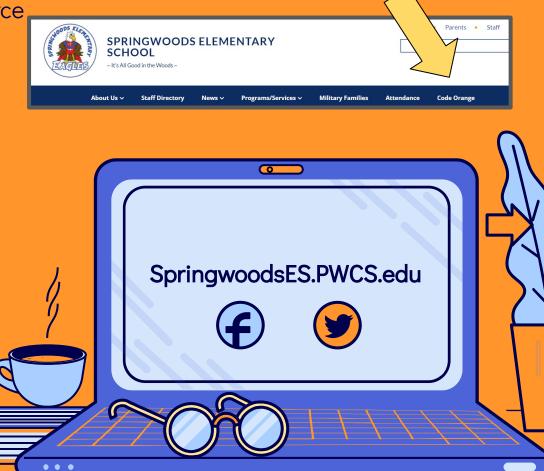

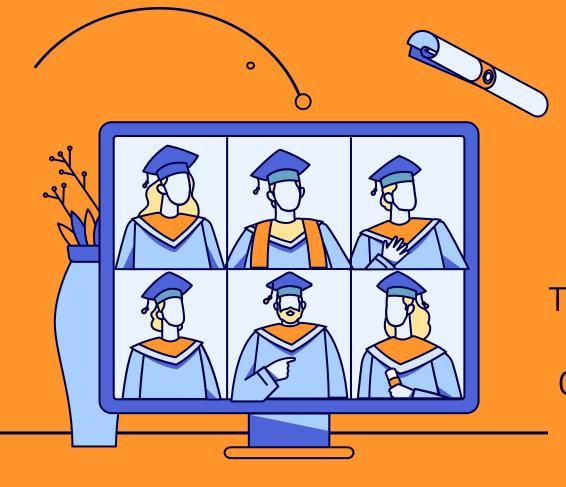

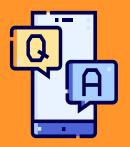

Any Questions?

Thank you in advance for your efforts in making Code Orange a success for our Eagles.